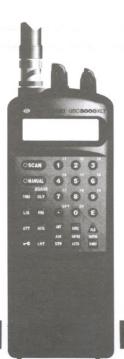

# uniden Bearcat

# UBC3000XLT

400 Channel, 20-Bank Scanning Radio with 25MHz to 1.3GHz Scanning Range

**OPERATING GUIDE** 

## **Precautions**

Before you use this scanner, please read and observe the following:

## **Earphone Warning!**

Be sure to use only the recommended optional monaural earphone (EP009). You may also use a  $32\Omega$  stereo headset. Use of an incorrect earphone or stereo headset may be potentially hazardous to your hearing. The output of the Phone jack is monaural, but you will hear it in both headphones of a stereo headset.

Set the Volume to a comfortable audio level coming from the speaker before plugging in the monaural earphone or a stereo headset of the proper impedance ( $32\Omega$ ). Otherwise you might experience some discomfort or possible hearing damage if the Volume suddenly becomes too loud because of the Volume Control or Squelch Control setting.

This may be particularly true of the type of earphone that is placed in the ear canal.

#### WARNING!

Uniden **does not** represent this unit to be waterproof. To reduce the risk of fire or electrical shock, **do not** expose this unit to rain or moisture.

General Battery Warning!
Do not short circuit any Battery.
Do not discard Batteries in a fire; they may explode.

Nickel-Cadmium Battery Warning! When using Nickel-Cadmium Batteries with this product, take note of the following warnings:

Do not charge Nickel-Cadmium Batteries with any charger other than the one supplied with this product. Using another charger may damage the Batteries, or cause them to explode.

## **Controls and Indicators**

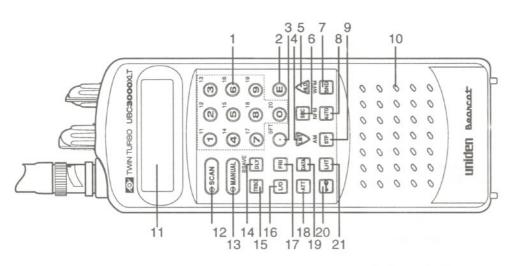

- Keypad
- Enter
- Shift / Decimal / Clear
- 4. Search Down/Limit
- Search Up/Hold
- 6. Search
- 7. Send/WFM Signal Mode
- Auto Store/NFM Signal Mode
- 9. Frequency Step/AM Signal Mode
- 10. Speaker
- 11. Liquid Crystal Display
- 12. Scan Mode
- Manual
- Delay/Battery Save
- 15. Turbo Search
- 16. Lock out
- Priority
- 18. Signal Attenuation
- 19. Data Skip
- 20. Key Lock
- LCD Display Light

Download from Www.Somanuals.com. All Manuals Search And Download.

## **Controls and Indicators**

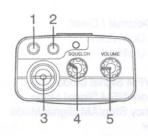

- External Speaker Jack
- Earphone Jack
- 3. Antenna Connector
- 4. Squelch Control
- 5. On/Off Volume Control

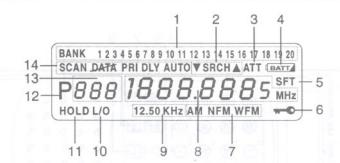

- 1. Bank Indicators
- 2. Search Indicator
- Signal Attenuation Indicator
- Low Battery Indicator
- 5. Shift Indicator
- 6. Keypad Lock Indicator
- 7. Signal Mode Indicators
- 8. Frequency Display

- 9. Frequency Step Indicators
- 10. Lockout Indicator
- Hold Indicator
- 12. Priority Channel Indicator
- 13. Channel Number Indicator
- 14. Mode Indicators

# **Contents**

| miroduction                       | Transferring A Channel Frequency 17    | Locking Out a Frequency 30         |
|-----------------------------------|----------------------------------------|------------------------------------|
| Included with your Scanner 4      | Deleting A Stored Channel Frequency 18 | Unlocking a Frequency 3            |
| Getting Started 5                 | The Scan Mode 20                       | The Manual Mode 32                 |
| Power                             | Begin Scanning 20                      | Scrolling Channels                 |
| Installing/Removing the Battery 5 | Turning Banks On or Off 20             | Selecting A Specific Channel 33    |
| Charging the Battery 6            | Locking Out Channels 21                | Additional Scanner Features 34     |
| Attaching the Antenna 6           | Lockout in Manual Mode 21              | Using Data Skip                    |
| Installing the Belt Clip 6        | Locking a Channel While Scanning 22    | Changing the Frequency Step 35     |
| Scanner Basics 7                  | Unlocking a Channel 22                 | Setting the Signal Mode 36         |
| Banks and Channels 7              | Unlocking All Channels 23              | Using Signal Attenuation 37        |
| Scanning Versus Searching 7       | Using Priority Scan 24                 | Display Light                      |
| How Squelch Works 8               | Selecting A New Priority Channel . 24  | Optional Accessories & Replacement |
| Setting the Squelch 8             | Using Scan Delay 25                    | Parts                              |
| Keypad Lockout 9                  | The Search Mode 27                     | Care & Maintenance 40              |
| Programming Channels 10           | Beginning A Search 27                  | Troubleshooting 41                 |
| Manual Programming 10             | Scrolling Frequencies 28               | Technical Information 42           |
| Automatic Battery Save 11         | Using Turbo Search 29                  | Specifications 44                  |
| Search Programming                | Using Search Delay 30                  |                                    |
| Auto-Store Programming 15         | Locking Out Frequencies 30             |                                    |
|                                   |                                        |                                    |

Introduction

#### Introduction

Your UBC3000XLT Scanner is a sophisticated information radio that allows you to monitor 16 different frequency bands. These bands include radio information

- Police and Fire Departments
- Aircraft

sources such as

- Business and Industrial
- Utility
- Trucks, Buses, Taxis, and Trains
- Marine and Amateur (ham) radio
- Motion Picture and Press Relays
- Public Service
- Analogue Cellular Telephone Band
- And Many More

You can program the UBC3000XLT with up to 400 *channels* that are divided into 20 *banks*.

This arrangement of banks and channels allows you to easily select which frequencies you want to scan at any time. See "Scanner Basics" on Page 7.

You can also contact a local scanning club or go to your local library for more information about interesting frequencies in your area.

Uniden<sup>®</sup> and Bearcat<sup>®</sup> are registered trademarks of Uniden Corporation. Twin Turbo<sup>™</sup> is a trademark of Uniden Corporation.

#### **Additional Features**

The UBC3000XLT has so many features, it might take you a while to become familiar with them all. But the following summary lets you know what's available and directs you to the appropriate section of this Operating Guide for more detailed information.

Twin Turbo™ Scan/Search—Delivers a maximum scan rate of 100 channels-per-second, and lets you increase the search rate from the normal 100 frequencies-per-second to 300 frequencies-per-second when searching by 5 kHz steps. See "Using Turbo Search" on Page 29.

**25 MHz - 1.3 GHz Range**—Provides you with almost limitless scanning possibilities.

**Note**: This range is not continuous. See "Frequency Bands and Steps" on Page 42.

**Automatic Battery Save -** Switches the unit to standby to conserve battery life.

**Auto-Store**—Lets you automatically store active frequencies in empty channels. See "Auto-Store Programming" on Page 15.

**Auto-Sort**—In the Scan Mode, sorts the channels in each bank by frequency to increase scanner efficiency.

Priority Channels—Designates one channel in each of the first 10 banks for special scanning access. See "Using Priority Scan" on Page 24.

Scan/Search Delay—In the Scan or Search Mode, causes the scanner to remain on a frequency two seconds after the last transmission to wait for a possible reply. See "Using Scan Delay" on Page 25 and "Using Search Delay" on Page 30.

**Direct Channel Access**—Allows you to manually select a specific channel without scanning. See "Selecting a Specific Channel" on Page 33.

**Direct Frequency Programming**—Allows you to program a specific frequency into a

channel without searching. See "Manual Programming" on Page 10.

**Frequency Transfer**—Lets you transfer a frequency into an empty channel. See "Transferring a Channel Frequency" on Page 17.

Variable Frequency Steps (Increments)—In the search or Manual Mode, lets you change the steps between frequencies. See "Changing the Frequency Step" on Page 35.

Channel/Frequency Lockout—Lets you temporarily remove channels or frequencies from the scanning or search cycle. See "Locking Out Channels" on Page 21 and "Locking Out Frequencies" on Page 30.

Signal Attenuation—Reduces the scanner's sensitivity for unusually strong signals often found on the WFM (wide frequency modulation) bands. See "Using Signal Attenuation" on Page 37.

**Data Skip**—Lets you set the scanner to automatically continue searching or

scanning (after three seconds) when it encounters an unmodulated or data signal. See "Using Data Skip" on Page 34.

**Keypad Lockout**—Temporarily disables the keypad to prevent accidental pressing of keys. See "Keypad Lockout" on Page 9.

Battery-Free Memory—The stored channels are retained in memory when the Battery Pack is removed from the scanner.

External Speaker & Earphone
Jacks—Allow you to connect an external
speaker or earphone for custom listening.
See "included with your Scanner" on Page
4 and "Optional Accessories &
Replacement Parts" on Page 39.

**Display Light**—Lets you view the display more easily in dark or low-light conditions. See "Display Light" on Page 38.

# Included with your Scanner

Your UBC3000XLT Scanner comes with the following standard equipment. (See "Optional Accessories & Replacement Parts" on Page 39.)

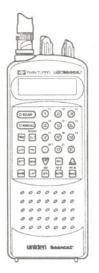

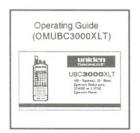

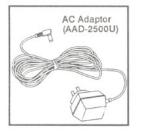

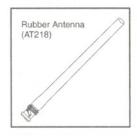

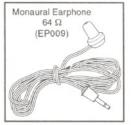

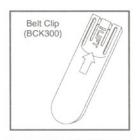

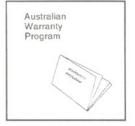

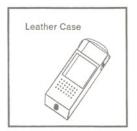

- Read this Operating Guide thoroughly before you use the scanner.
- If any of the above items are missing or damaged, contact the place of purchase.

# **Getting Started**

#### Power

Your scanner's nickel-cadmium battery can power the scanner for up to 5 hours on a full charge.

Before you use the scanner the first time, and whenever the [BATT] indicator appears, you should fully charge the battery.

#### Notes:

- Install the battery before you charge it.
- When the [BATT] indicator appears, there is about 10 minutes of power left. If you don't turn off the scanner within 10 minutes, it automatically turns off to prevent the battery from fully discharging.

## Installing/Removing the Battery

- 1. Turn off the scanner.
- 2. Slide the battery on.

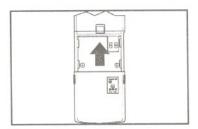

To remove the battery, press the release button and slide the battery off.

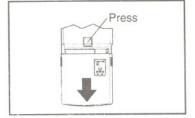

## **Charging the Battery**

Use the AC Adaptor/Charger to power the UBC3000XLT from an AC outlet.

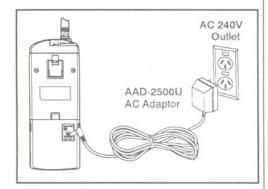

Warning! Use only the supplied AC adaptor/charger. Other external power sources could cause overheating or damage the scanner circuits.

#### Notes:

- It takes 14 16 hours to fully charge the battery.
- You can operate the scanner while the battery charges.
- Disconnect the adaptor/charger during a power failure.

See also, "Battery Maintenance" on Page 40.

## **Attaching the Antenna**

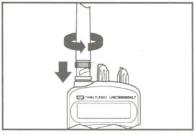

## Installing the Belt Clip

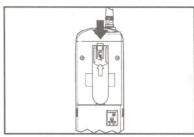

To remove, lift where marked. Push in direction of arrow.

## **Scanner Basics**

To use your scanner with confidence, it's extremely helpful to understand the following *scanner basics*.

#### **Banks and Channels**

Banks and channels are the way stored frequencies are organized in your scanner.

- A channel is a memory location where you store a frequency. The channels in the UBC3000XLT are numbered 1 - 400.
- A bank is a group of channels. The UBC3000XLT has 20 banks with 20 channels in each.

You can turn each bank on or off to control whether its channels are included during scanning. When you turn off a bank, its channels are not erased, but are only temporarily excluded from scanning. This allows you to customise your scanning without constantly deleting and re-programming the channel frequencies.

You can also temporarily *lock out* individual channels within a bank during scanning. This lets you further customise your scanning without deleting channel frequencies. See "Locking Out Channels" on Page 21.

## Scanning Versus Searching

Scanning and searching are similar in that they both involve finding active frequencies within a group of frequencies. The difference is Scanning looks only at a group of programmed frequencies that are stored in the scanner's channels and grouped into banks.

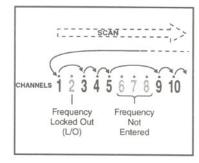

Searching looks at all the frequencies within a pre-selected range of frequencies.

If you find an interesting frequency while searching, you can store it in a channel for easier access later. See "Search Programming" on Page 12.

## **How Squelch Works**

The squelch circuit in your scanner is like a gate. If it is too low, everything gets through ... noise, weak signals, and strong signals.

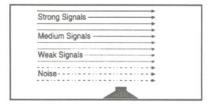

If the gate is set too high, nothing gets through ... not even the strong signals.

When the gate is correctly set, strong signals get through, but weaker signals and noise are blocked.

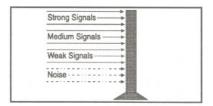

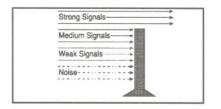

## Setting the Squelch

Adjust **VOLUME** to a comfortable listening level.

To set the Squelch, you must be in the Manual Mode. No signal should be present when adjusting Squelch.

Press until you do not hear a signal.

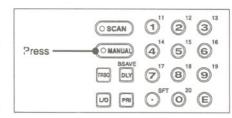

Turn until hiss heard.

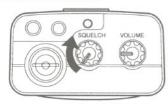

This lowers the squelch gate so that everything gets through.

Turn just until hiss stops.

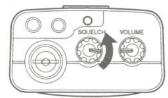

This raises the "squelch gate" allowing only strong signals to get through.

## **Keypad Lockout**

Keypad lockout lets you disable all keypad keys (except → ) to prevent accidental pressing of a key.

To lock the keypad:

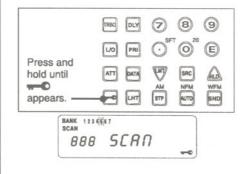

To unlock the keypad.

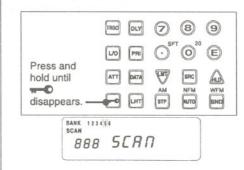

# **Programming Channels**

Before you can scan, you must store two or more frequencies into the scanner's channel memories. There are three ways to program new frequencies into channels—Manual Programming, Search Programming, and Auto-Store Programming.

## **Manual Programming**

Select a frequency.

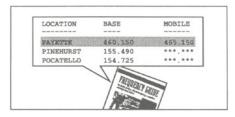

2. Enter the Manual Mode.

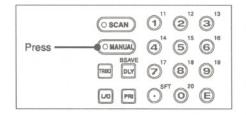

Select the channel.

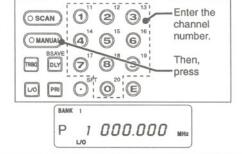

4. Enter the frequency.

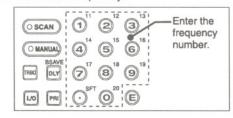

The channel number begins to flash.

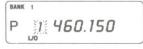

## 5. Store the frequency.

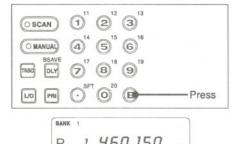

The channel number stops flashing and a beep sounds.

If the frequency is stored in another channel, you hear a beep and the other channel appears in the display.

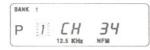

Further press (a) to store the frequency in the selected channel, or press (a) twice to cancel.

Repeat these steps to program more channels.

Use the banks to store similar frequencies (e.g., local police frequencies) together. This helps the UBC3000XLT scan faster.

#### Notes:

- If you make a mistake, press twice and start over.
- If you enter an invalid frequency, a beep sounds and ERROR appears. Repeat Step 4.

## **Automatic Battery Save**

If you let the UBC3000XLT sit idle while you are programming channels (as you look up more frequencies, for example), the scanner may switch to the Battery Save Mode. The display does not change.

To conserve batteries, the UBC3000XLT switches to Battery Save when:

- In Manual Mode
- Delay is OFF
- No signal is received for 60 seconds

## **Search Programming**

This procedure lets you search for active frequencies in a selected range and store any or all of those frequencies into channels.

For more information about searching, see "The Search Mode," page 27.

**Note**: Be sure to set **SQUELCH** before you begin a search. See "Setting the Squelch" on Page 8.

1. Select a frequency range.

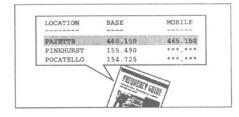

Enter the Manual Mode.

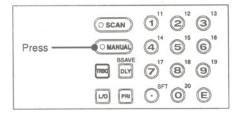

3. Select a channel.

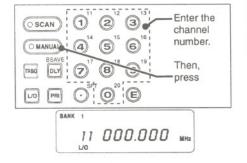

Enter the lower limit of the range.

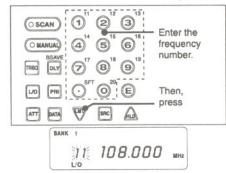

5. Enter the upper limit of the range.

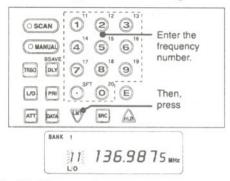

Start the search.

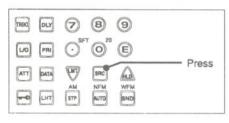

The scanner stops on the first active frequency it finds.

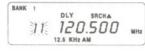

- To store the frequency, stop searching. Then, proceed to Step 6A, 6B, or 6C.
- If you do not want to store the frequency, press sac to continue searching.

6A.Store the frequency in the currently displayed channel.

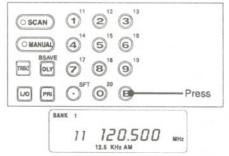

6B. To store the search frequency in another selected channel:

1.

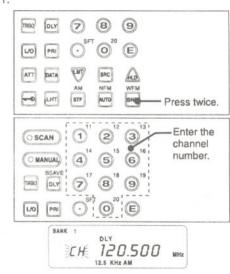

Note: For channels 1 - 9, you can enter just a single digit.

 Press . The display alternates between the search frequency and the new channel/frequency.

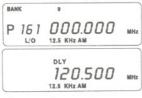

3. Enter the new frequency.

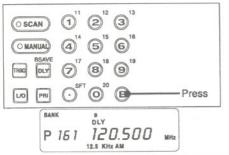

6C. To store the search frequency in the first empty channel in another bank:

1.

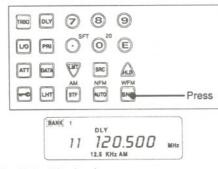

Select the bank.

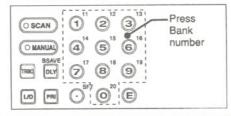

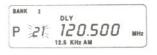

Store the search frequency.

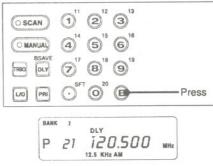

# **Auto-Store Programming**

This procedure searches a frequency range and automatically stores active frequencies into empty channels of the selected bank(s).

Note: Be sure to set SQUELCH before you begin a search. See "Setting the Squelch" on Page 8.

1. Select the frequency range.

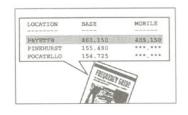

2. Enter the Manual Mode.

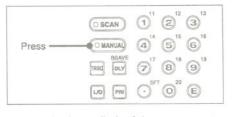

3. Enter the lower limit of the range.

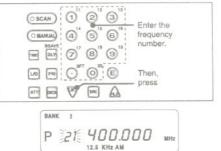

Enter the upper limit of the range.

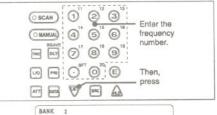

2 5 11.98 75 MHz

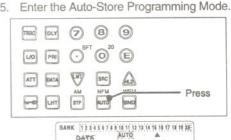

12.5 KHz AM

#### 6. Select the bank(s).

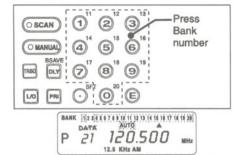

If "FULL" appears, all 20 channels of the bank are full. Select another bank.

**Note:** For banks 11 - 20, press SFT then the appropriate number. (Example - SFT-1 for Bank 11.)

## 7. Begin searching.

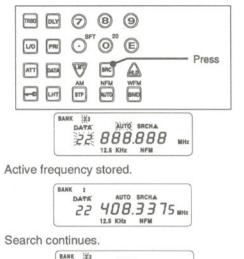

When all empty channels in the bank(s) have been programmed, **FULL** appears along with the last channel/frequency programmed.

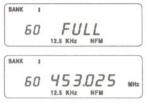

If there are not enough active frequencies found to fill the available empty channels, the scanner continues searching until you press (A), or (T) to manually stop Auto-Store.

During Auto Store, you don't hear audio from the signals received and stored.

Auto Store will store every received transmission. Be sure to review the channels and delete any unwanted frequencies.

AUTO SRCHA

# Transferring A Channel Frequency

This procedure lets you transfer a stored frequency to a channel in another bank.

1. Enter the Manual Mode.

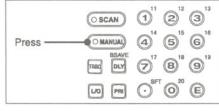

54 442.500 MHz

Select the channel with the frequency you want to transfer.

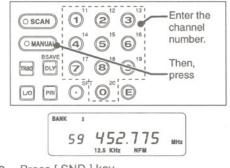

Press [ SND ] key.
 "BANK" icon starts blinking.

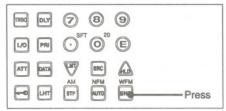

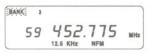

4. Select the desired bank. The selected bank's lowest empty channel flashes.

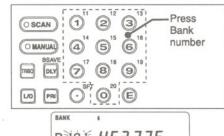

**FULL** appears if all channels in the selected bank are already programmed.

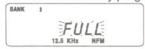

5. Transfer the frequency.

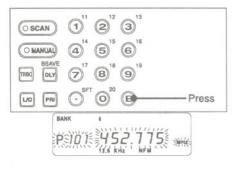

Channel & Frequency blinks twice followed by a beep, indicating frequency has transferred to the selected channel.

## **Deleting A Stored Channel Frequency**

Use this procedure when you want to delete a frequency from a channel without storing a new frequency in its place.

1. Find the frequency you want to delete.

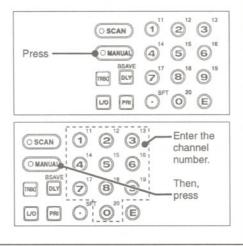

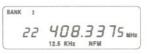

2. Press [0] key.

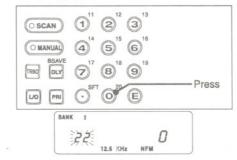

# 3. Press [E] key.

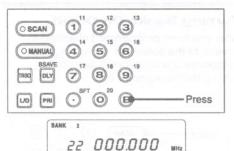

For more information, see

- "The Scan Mode" on Page 20
- "The Manual Mode" on Page 32

Note: If you use the Scan Mode to display the channel, press • MANUAL to enter the Manual Mode before proceeding to Step 2.

#### **The Scan Mode**

#### **Begin Scanning**

There are two ways to begin scanning.

- Turn on the scanner. Scanning begins each time you turn the UBC3000XLT on.
- While in the Manual Mode:

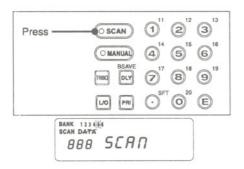

In the Scan Mode, the UBC3000XLT cycles through all the channels you have programmed in the banks that are currently active.

For more information see

- "Scanner Basics" on Page 7
- "Programming Channels" on Page 10
- "Turning Banks On or Off" on Page 20.

The scanner stops on each channel that is broadcasting a signal and automatically resumes scanning when the signal stops. Or, you can press (SCAN) to resume scanning.

BANK 12 12 12 16 6 SCAN 12 0.025 MHz

For more information see

- "Using Scan Delay" on Page 25
- "Using Data Skip" on Page 34

## **Turning Banks On Or Off**

After you have programmed channels in several of the scanner's banks you can customise which channels you scan by turning the banks on or off.

1.

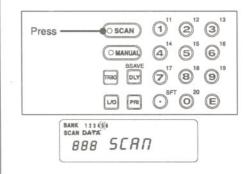

Select the bank you want to turn on or off. Example - 1, 2 and 3.

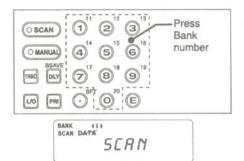

If the bank number appears at the top of the display, the bank is on. If not, it is off.

#### Notes:

- Use the zero key to select bank 10.
- To select banks 11 20, press ⑤ followed by the appropriate number key. (Example: ⑥ ⑥) The numbers 11 -

20 appear next to the corresponding number keys.

- You can turn on a bank whether or not you have stored frequencies in any of its channels. The scanner still only scans programmed channels.
- One bank must always be on. If you try to turn off all 20 banks, Bank 1 will automatically activate.

## **Locking Out Channels**

The lock-out feature lets you further customise the channels that you want to scan at a particular time.

For example, if a stored frequency broadcasts almost all the time, the scanner will stop on it and stay. You can lock out that channel when you are more interested in the other channels for the current scanning session.

When you lock out a channel, it is temporarily excluded from scanning, but it

remains programmed so that you can easily unlock it for scanning later.

You can select a locked out channel using the Manual Mode. See "The Manual Mode" on Page 32.

#### Lockout in Manual Mode

1. Enter the Manual Mode.

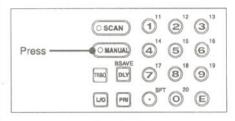

#### 2. Select the channel.

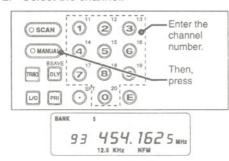

#### 3. Lockout the channel.

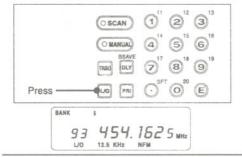

For more information, see

- "The Manual Mode" on Page 32.
- "The Scan Mode" on Page 20.

## Locking a Channel While Scanning

If the scanner keeps stopping on a particular channel due to noise or too-frequent transmissions, you may want to keep that channel from scanning.

Wait until the scanner stops at the channel.

2. Then:

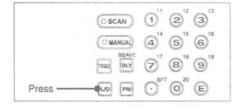

The scanner immediately resumes scanning because that channel is no longer in the scanning sequence.

## Unlocking a Channel

**Note**: Empty channels are automatically locked. You cannot unlock an empty channel.

1. Enter the Manual Mode.

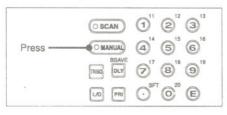

Note: Because the channel is locked-out, you cannot use the Scan Mode to select it.

2. Select the locked-out channel.

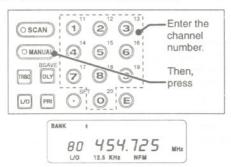

3. Unlock the channel.

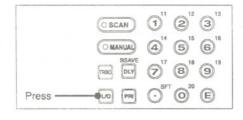

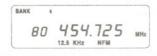

## Unlocking All Channels

If you have locked out many channels and want to unlock them all, or if you have forgotten exactly which channel you have locked out, you can simply unlock all channels at once.

 While scanning, turn on each bank that contains channels you want to unlock.

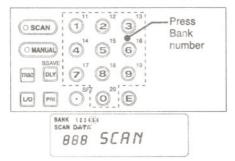

Enter the Manual Mode.

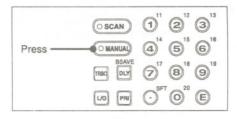

3. Unlock all channels.

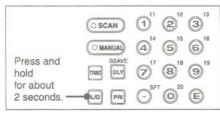

You hear two beeps when all channels are unlocked.

#### **Using Priority Scan**

You can program one Priority Channel in each of the first 10 banks. During Priority Scanning, your scanner checks these special channels every two seconds, whether or not the scanner has located an active channel.

To activate Priority Scanning:

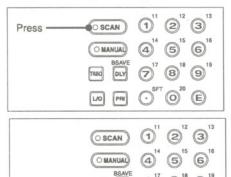

(O)

The scanner begins normal scanning, but if it detects a signal on a priority channel, it remains on that channel until the signal ends. See "Using Scan Delay" on Page 25.

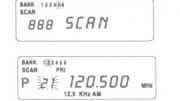

Note: If you have more than one bank selected that has a programmed priority channel, the lower channel number has top priority.

Data Skip is not active in this mode.

## Selecting A New Priority Channel

There is one priority channel in each of the first 10 banks. The scanner is pre-programmed with the first channel of each of these banks as a priority channel. However, you can change the priority channel to be any other channel within the bank.

**Note**: When you select a new priority channel, the old priority channel automatically becomes a regular channel.

1. Enter the Manual Mode.

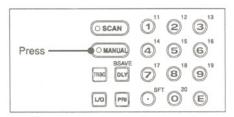

Press

. Select the new channel.

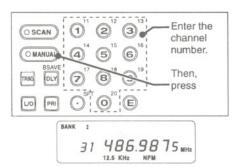

For more information, see

- "The Manual Mode" on Page 32
- "The Scan Mode" on Page 20

Note: If you use the Scan Mode to select the channel, press • MANNAN to enter the Manual Mode before proceeding to Step 2.

3. Change the new channel to Priority.

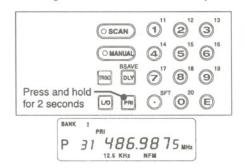

You hear two beeps and **P** appears at the left of the display.

## **Using Scan Delay**

On some two-way channels there might be short lapses in the signal while waiting for a reply.

The Scan Delay feature causes the scanner to wait two seconds after the end of a

transmission before resuming scanning, in case there is a reply.

See also "Using Search Delay" on Page 30.

You must individually program each channel you want to use Scan Delay feature.

After programming a new channel:

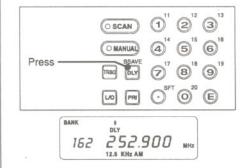

- To add Scan Delay to an existing programmed channel:
- 1. Enter the Manual Mode.

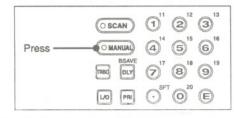

2. Select the channel.

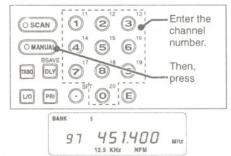

3. Turn Scan Delay ON.

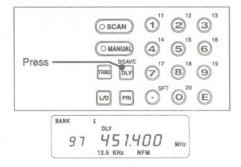

# **The Search Mode**

In the Search Mode, the scanner looks for any active frequencies within a range of frequencies you select. You can search the entire range of the scanner, but it is best to select a narrower range, so that you have a better chance of finding all the active channels.

Use Search if you don't have a frequency directory handy, or if new stations have been added since the directory was published.

# **Beginning A Search**

## To set the limits and begin searching:

Select a frequency range.

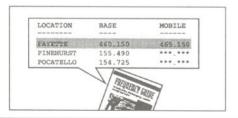

Enter the Manual Mode.

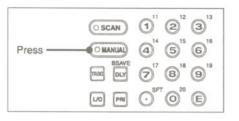

Enter the lower limit of the range.

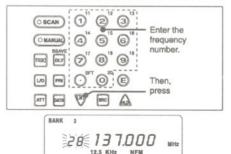

4. Enter the upper limit of the range

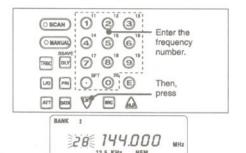

5. Start the search.

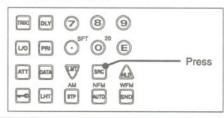

#### Notes

- If you want to program any of the frequencies you find during a search, see "Search Programming" on Page 12.
- You can change the direction of the search.

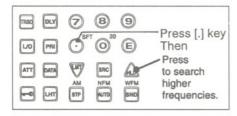

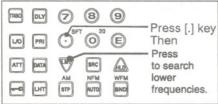

#### **Scrolling Frequencies**

Scrolling temporarily suspends a search and allows you to manually move up or down through the frequencies.

To begin scrolling:

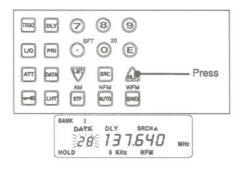

Move up or down by the displayed frequency step.

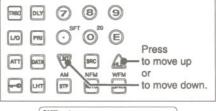

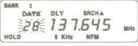

**Note**: The arrows next to the **SRCH** indicator show the last direction you scrolled.

If you want to change the frequency step, see "Changing the Frequency Step" on Page 35.

#### 3. To continue the search:

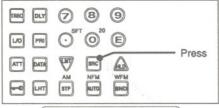

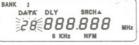

**Note**: The search resumes in the direction that you last scrolled.

## **Using Turbo Search**

If you are searching a frequency band that has a 5 kHz step, or if you override the default frequency step and set it to 5 kHz, you can select *Turbo Search*. This increases the search rate from 100 frequencies-per-second to 300 frequencies-per-second.

To select Turbo Search:

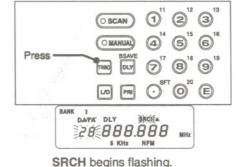

For more information, see

- "Frequency Bands and Steps" on Page 42.
- "Changing the Frequency Step" on Page 35.

### **Jsing Search Delay**

On some two-way channels there might be short lapses in the signal before a reply. The Search Delay feature causes the scanner to wait two seconds after the end of a transmission before resuming searching, in case there is a reply.

Unlike Scan Delay, you don't have to turn on Search Delay for each frequency in the search range. Search Delay works for the entire frequency range you chose.

To turn on Search Delay:

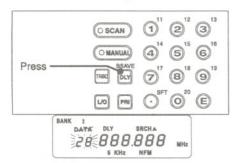

Press **DLY** again, to turn off Search Delay.

### **Locking Out Frequencies**

**Note**: This feature is similar to locking out a programmed channel, except you can only lock out 50 frequencies. You can lock out any number of channels.

During a search, you might repeatedly encounter frequencies that you are not interested in. Also, all scanners are subject to receiving internally generated frequencies (called *birdies*) that stop your scanner's search when there is no real signal present. See "UBC3000XLT Birdies" on Page 43.

In either case, you can lock out up to 50 such frequencies to make your scanner search more efficiently. If you try to lock out more than 50 channels, the 51st channel replaces the first channel in memory.

## **Locking Out a Frequency**

When the scanner stops on a frequency you want to lock out:

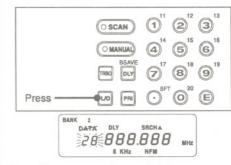

Searching resumes immediately.

### Unlocking a Frequency

1. Stop the search.

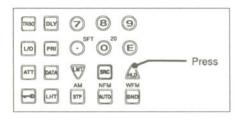

2. Find the locked out frequency.

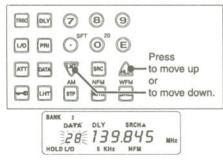

Unlock the frequency.

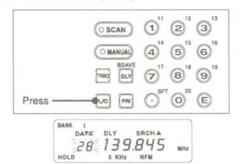

### **Unlocking All Frequencies**

If you have locked out many frequencies and want to unlock them all, or if you have forgotten which ones you locked out, you can unlock all frequencies at the same time.

1. Stop the search.

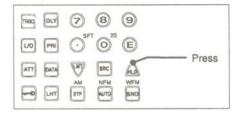

2. Unlock all frequencies.

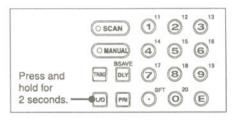

You hear two beeps. All locked out frequencies are now unlocked.

## **The Manual Mode**

## **Scrolling Channels**

When you scroll through the channels in the manual mode, you see every channel, even ones that are empty or locked out.

There are two ways to scroll through all the scanner channels.

To step through all channels one at a time in ascending order:

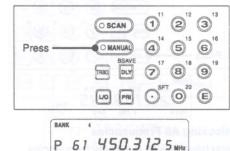

12.5 KHz MFM

BANK 4

62 451.225 MHz

12.5 KHz NFM

To scroll up or down through all channels:

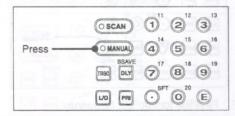

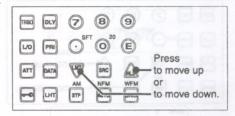

## **Selecting A Specific Channel**

Using this procedure, you can select any one of the scanner's 400 channels. It does not matter if the channel is locked out or empty.

1. Enter the Manual Mode.

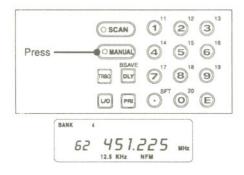

2. Select the desired channel. Example: Channel 75

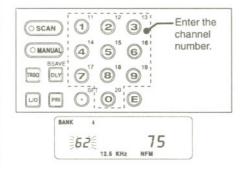

3.

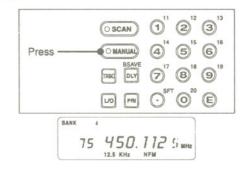

## **Additional Scanner Features**

## **Using Data Skip**

Some frequencies carry un-modulated signals or data signals (such as pager preamble signals). If your scanner detects such a signal during scanning or searching, it remains on the channel or frequency and, after three seconds, resume SCAN or SEARCH.

You can set the scanner to continue scanning after a 3-second delay, when it encounter such signals.

**Note:** Data Skip is not available for the AM band and is not active during Priority scan. **Note:** You can turn Data Skip on or off at any time during scanning.

To turn on Data Skip while scanning:

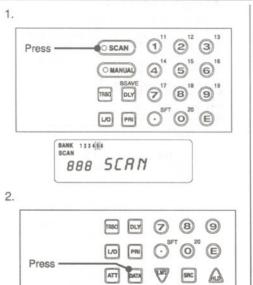

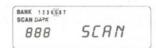

The scanner defaults to *Data Skip* in the Search Mode.

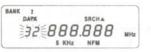

If you want to disable Data Skip during search:

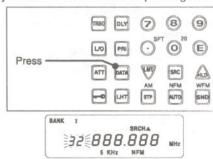

STP

## **Changing The Frequency Step**

The frequency step is the minimum space between frequencies in the Manual or Search Mode.

Your scanner is pre-programmed with a default frequency step for each of its 16 bands. See "Frequency Bands and Steps" on Page 42. You can override the default frequency step to search in larger or smaller increments.

**Note:** For the Bands with 30 kHz default frequency step, the frequency step will not be shown on the display.

To override the default frequency step:

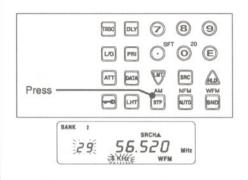

To return to the default frequency step:

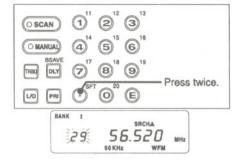

## **Setting The Signal Mode**

Your scanner is capable of receiving three signal modes:

- AM..... Amplitude Modulation
- NFM.... Narrow Frequency Modulation
- WFM . . . . . Wide Frequency Modulation Each of the scanner's 16 frequency bands

Each of the scanner's 16 frequency bands is pre-programmed with a default signal mode.

If you want to override the default signal mode for a particular frequency:

1. Enter the Manual Mode.

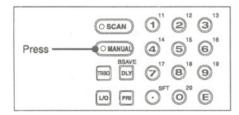

2. Select a different signal mode.

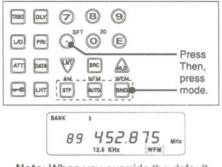

**Note:** When you override the default signal mode, the signal mode indicator flashes.

3. To return to the default signal mode:

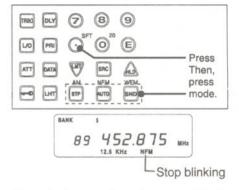

Note: In the search mode, press • twice.

## **Using Signal Attenuation**

You can use the Signal Attenuation feature in the manual, search, or Scan Mode.

When the ATT indicator is on, the incoming signal strength is attenuated (reduced) by about 14 dB. This prevents unusually strong signals from over-loading the scanner.

In the Scan Mode, you must individually program each channel you want to use the Signal Attenuation feature.

#### In the Search Mode

- Set the search limits and press .
   See "The Search Mode" on Page 27.
- 2. Turn Signal Attenuation on.

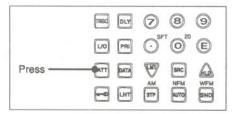

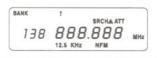

All signals are reduced during the search.

Press again during search to turn off
Signal Attenuation for the Search Mode.

#### In the Scan Mode

When the scanner stops on a channel:

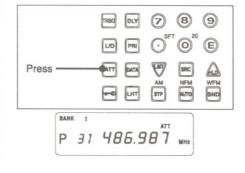

#### In the Manual Mode:

Turn Signal Attenuation on for a specific channel.

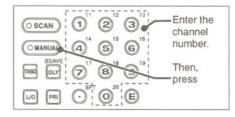

2

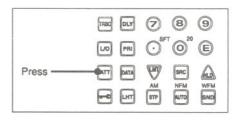

To change, press ATT again.

## Display Light

The display light lets you view the display in dark or low-light conditions.

To turn on the light:

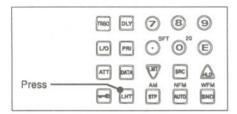

The light stays on for about 15 seconds. Press again as necessary. Holding does not extend the lighted time.

# **Optional Accessories & Replacement Parts**

The following optional accessories and replacement parts are available for your UBC3000XLT scanner.

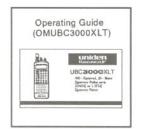

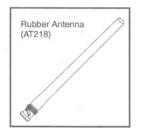

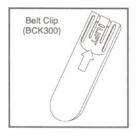

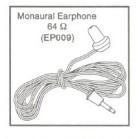

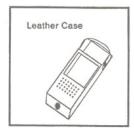

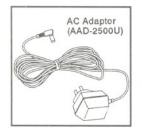

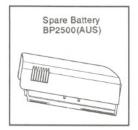

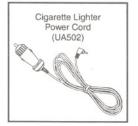

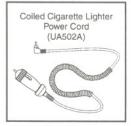

### **Care & Maintenance**

## **Battery Maintenance**

Rechargeable nickel-cadmium batteries typically suffer from a *memory effect* that gradually reduces their capacity over time.

After two or three months of use, if you notice that the battery provides power for a slightly shorter time on each charge, do the following.

- Leave the scanner on until the low battery warning sounds and the [low batt] indicator appears.
- 2. Recharge the battery for 14-16 hours to ensure a full charge.

#### **General Use**

- Turn off the scanner before removing the battery.
- Always write down the programmed channels/frequencies in case of a memory loss.

Always firmly press each scanner key so that you hear the entry tone.

#### Location

- If strong interference or electrical noise is received, move the scanner. A higher location usually results in better reception.
- Do not use the scanner is high-moisture environments, such as a kitchen or bathroom.
- Avoid placing the scanner in direct sunlight or near heating elements or vents.

### Cleaning

- Disconnect the AC adaptor/charger while you clean the scanner.
- Clean only the outside of the scanner with a mild detergent.
- To prevent scratches, do not use abrasive cleaners or solvents to clean the scanner.
- Do not rub the display window.
- Do not use excessive amounts of water.

### Repairs

 Do not attempt any repairs. The scanner contains no user-serviceable parts.
 Contact the Uniden Customer Service Division, or take the scanner to a qualified repair technician.

## **Troubleshooting**

If your scanner is not working properly, try the solutions listed below.

| Problem                     | Possible Solutions                                     |  |
|-----------------------------|--------------------------------------------------------|--|
| Scanner doesn't work at all | Be sure the battery is installed and properly charged. |  |
|                             | Check the AC adaptor/charger connections.              |  |
|                             | Be sure the scanner is turned on.                      |  |
| Poor reception              | Check the antenna connection.                          |  |
|                             | Move the scanner to a different location.              |  |
| Scan won't stop             | Adjust the SQUELCH control.                            |  |
|                             | Check the antenna connection.                          |  |
|                             | Try a search. All channels might be inactive.          |  |
| Scan won't start            | Be sure the selected banks have channels programmed.   |  |
|                             | Adjust the SQUELCH control.                            |  |

| Problem            | oblem Possible Solutions      |  |
|--------------------|-------------------------------|--|
| Search won't start | Adjust the SQUELCH control.   |  |
| Keypad won't work  | Check the Keypad Lock feature |  |

If you still cannot get satisfactory results, and want more information, or if you want to return the scanner for service, call or write to *Uniden Service Division*. The address and phone number are listed in the Warranty at the end of this Operating Guide.

## **Technical Information**

#### Frequency Bands And Steps

The following table shows the 16 bands you can monitor with your scanner. The signal modes and the steps are default settings that you can override. See "Setting the Signal Mode" on Page 36, and "Changing the Frequency Step" on Page 35.

| Frequency<br>Coverage (MHz) | Signal<br>Mode | Default<br>Steps (kHz) |
|-----------------------------|----------------|------------------------|
| 25.0000 to 28.9950          | AM             | 5.0                    |
| 29.0000 to 55.9950          | NFM            | 5.0                    |
| 56.0000 to 69.9500          | WFM            | 50.0                   |
| 70.0000 to 87.9950          | NFM            | 5.0                    |
| 88.0000 to 107.9500         | WFM            | 50.0                   |
| 108.0000 to 136.9875        | AM             | 12.5                   |
| 137.0000 to 173.9950        | NFM            | 5.0                    |
| 174.0000 to 221.9500        | WFM            | 50.0                   |
| 222.0000 to 399.9875        | AM             | 12.5                   |
| 400.0000 to 519.9875        | NFM            | 12.5                   |
| 520.0000 to 549.9500        | WFM            | 50.0                   |
| 760.0000 to 823.9875        | NFM            | 12.5                   |

| Frequency<br>Coverage (MHz) | Signal<br>Mode | Default<br>Steps (kHz) |
|-----------------------------|----------------|------------------------|
| 824.0100 to 848.9700        | NFM            | 30.0                   |
| 849.0000 to 868.9875        | NFM            | 12.5                   |
| 869.0100 to 893.9700        | NFM            | 30.0                   |
| 894.0000 to 1300.0000       | NFM            | 12.5                   |

#### **UBC3000XLT Birdies**

Birdies are internally generated frequencies that cause the scanner to stop during search or scan. If you have problems with these frequencies, use the lockout features to keep the scanner from stopping.

| Frequency (MHz) | Frequency (MHz) |
|-----------------|-----------------|
| 28.6350         | 159.2900        |
| 35.7950         | 159.2950        |
| 37.0950         | 161.0800        |
| 37.1000         | 161.0850        |
| 42.4000         | 169.3750        |
| 74.2000         | 230.4750        |
| 110.9625        | 288.1000        |
| 115.2375        | 312.4625        |
| 132.2750        | 312.4750        |
| 132.4500        | 350.8000        |
| 134.2375        | 368.7000        |
| 136.0250        | 377.6500        |
| 137.6400        | 403.3375        |
| 137.6500        | 428.6125        |

| Frequency (MHz)                       | Frequency (MHz) |
|---------------------------------------|-----------------|
| 137.8150                              | 428.6250        |
| 139.6050                              | 434.1500        |
| 141.3950                              | 455.3500        |
| 143.1850                              | 497.7500        |
| 144.9750                              | 820.7000        |
| 146.7650                              | 850.0875        |
| 148.5550                              | 908.4500        |
| 150.3450                              | 937.7000        |
| 152.1350                              | 967.8000        |
| 153.6000                              | 967.8375        |
| 153.9200                              | 1083.9500       |
| 153.9250                              | 1083.9875       |
| 155.7100                              | 1114.0500       |
| 155.7150                              | 1260.3000       |
| · · · · · · · · · · · · · · · · · · · | 1290.4000       |

# **Specifications**

Channels: 400 Operating Temperature: Antenna: Rubber antenna Banks: 20 with 20 channels per -20°C to +60°C (included) bank Scan Rate: External Jacks: External earphone. 100 channels per Bands: 16 External speaker, second Frequency Range: DC 12V power jack Search Rate: 100 steps per second -25.0000 to 28.9950 MHz (AM) normal Size: 69.0(W) x 38.5(D) 29.0000 to 55.9950 MHz (NFM) x 187.0(H) (mm) 300 steps per second -56.0000 to 69.9500 MHz (WFM) Turbo (Without Antenna) 70.0000 to 87.9950 MHz (NFM) Scan Delay: Weight: 2 seconds 370 (g) 88.0000 to 107.9500 MHz (WFM) Audio Output: 0.5W nominal into 80 108.0000 to 136.9875 MHz (AM) internal speaker; 137.0000 to 173.9950 MHz (NFM) 3mW nominal into 320 174.0000 to 221.9500 MHz (WFM) stereo headphone: 222.0000 to 399.9875 MHz (AM) 8mW nominal into 640. 400.0000 to 519.9875 MHz (NFM) supplied earphone. 520.0000 to 549.9500 MHz (WFM) **Power Requirements:** 760.0000 to 823.9875 MHz (NFM) BP2500(AUS) Ni-Cd 824.0100 to 848.9700 MHz (NFM) Battery 6VDC, 600mAH 849.0000 to 868.9875 MHz (NFM) AAD2500U AC Adaptor 869.0100 to 893.9700 MHz (NFM) Input AC240V 50Hz. 894.0000 to 1300.0000 MHz (NFM) Output DC12V, 200mA

## **One Year Limited Warranty**

#### UNIDEN UBC 3000XLT 1 YEAR WARRANTY

Note: Please keep your sales docket as it provides evidence of warranty.

WARRANTOR: Uniden Australia Ptv. Limited ACN 001 865 498

**ELEMENTS OF WARRANTY:** Uniden warrants to the original retail owner for the duration of this warranty, its UBC 3000XLT Scanner (hereinafter referred to as the Product), to be free from defects in materials and craftsmanship with only the limitations or exclusions set out below.

WARRANTY DURATION: This warranty to the original retail owner only, shall terminate and be of no further effect ONE (1) Year after the date of original retail sale. This warranty will be deemed invalid if the product is; (A) Damaged or not rhaintained as reasonable and necessary, (B) Modified, altered or used as part of any conversion kits, subassemblies, or any configurations not sold by Uniden, (C) Improperly installed, (D) Repaired by someone other than an authorised Uniden Repair Agent for a defect or malfunction covered by this warranty, (E) Used in conjunction with any equipment or parts or as a part of a system not manufactured by Uniden, (F) Installed, programmed or serviced by anyone other than an authorised Uniden Repair Agent, (G) Where the Serial Number label of the product has been removed or damaged beyond recognition.

PARTS COVERED: This warranty covers for One year, the UBC 3000XLT Scanner unit only. Antenna, Belt Clip, NICAD Battery, AC Adaptor/Charger, Leather Case, Monaural Earphone,

and other accessories are covered for 90 days.

STATEMENT OF REMEDY: In the event that the product does not conform to this warranty at any time while this warranty is in effect, the warrantor at its discretion, will repair the defect or replace the product and return it to you without charge for parts or service. THIS WARRANTY DOES NOT COVER OR PROVIDE FOR THE REIMBURSEMENT OR PAYMENT OF INCIDENTAL OR CONSEQUENTIAL DAMAGES.

WARRANTY CARD: If a warranty card has been included with this product then please fill it in and return to us within 14 days of purchase. Your name and the Serial number of the product will then be registered in our database and this will help us process your claim with greater speed and efficiency should you require warranty service.

PROCEDURE FOR OBTAINING PERFORMANCE OF WARRANTY: In the event that the product does not conform to this warranty, the Product should be shipped or delivered, freight pre-paid, with evidence of original purchase (eg/ a copy of the sales docket), to the warrantor at:

### UNIDEN AUSTRALIA PTY LIMITED

SERVICE DIVISION 345 Princess Highway, Rockdale, NSW 2216 Ph (02) 599 3100 FAX (02) 599 3278

Customers in other States should ship or deliver the Product freight pre-paid to their nearest Uniden Authorised Repair Centre (Contact Uniden for the nearest Warranty Agent to you)

Download from Www.Somanuals.com. All Manuals Search And Download.

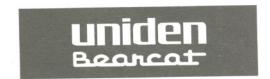

UBZZ01247AZ

©1995 Uniden Corporation. All rights reserved. Printed in the Philippines.

Free Manuals Download Website

http://myh66.com

http://usermanuals.us

http://www.somanuals.com

http://www.4manuals.cc

http://www.manual-lib.com

http://www.404manual.com

http://www.luxmanual.com

http://aubethermostatmanual.com

Golf course search by state

http://golfingnear.com

Email search by domain

http://emailbydomain.com

Auto manuals search

http://auto.somanuals.com

TV manuals search

http://tv.somanuals.com